Autodesk<sup>®</sup> Enterprise Priority Support Autodesk<sup>®</sup> Advanced Support

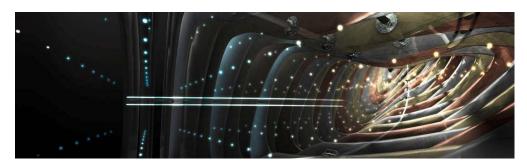

# Autodesk Premium Support Customer Webcasts

Keeping your product skills sharp is a key to maintaining your competitive advantage. That is why Autodesk offers on-demand, industry-focused webcast training, and an efficient and convenient way to develop advanced skills on Autodesk products.

## Accessing the Premium Support Webcasts

As an Autodesk Enterprise Priority Support or Autodesk Advanced Support customer, you have exclusive access to a series of on-demand webcasts.

You can access and view these presentations on mobile devices as well as from any web browser. If you have questions at any time during the presentation, click on the presentation to get the help you need. You can also print the presentation slides or download the complete presentation for off-line viewing.

The following table lists the training webcasts that are available. We post new content each quarter, so check back on a regular basis.

## **AEC**

| Date             | Webinar Title and Link                                                           | Description                                                                                                    | Category |
|------------------|----------------------------------------------------------------------------------|----------------------------------------------------------------------------------------------------|----------|
| January 2013     | AutoCAD Plant 3D: Catalog<br>Builder                                             | In this session, learn about the Catalog builder, its interface, defining template settings, creating parametric, block and python script based components, defining data with Microsoft Excel, and building and validating the Catalog.                                              | AEC      |
| January 2013     | Building Design Suite Ultimate:<br>Visualization Workflows                       | In this session, learn how to utilize the Building Design Suite Ultimate to visualize your design solve your business and project requirements.                                                                                                    | AEC      |
| December<br>2012 | Autodesk Infrastructure Modeler:<br>Data Exchange with Civil 3D                  | This presentation will take you through<br>the options available for data exchange<br>between Autodesk Infrastructure<br>Modeler (AIM), and Civil 3D.                                                                                                    | AEC      |
| October 2012     | AutoCAD Architecture: Project<br>Navigator Troubleshooting and<br>Best Practices | In this session, see best practices regarding Project Navigator and a understanding of impacts on performance. Also, understand troubleshooting and how to keep Project Navigator healthy and up and running.                                                                         | AEC      |
| October 2012     | Autodesk Revit: From Revit Architecture to Revit Structure Copy/Monitor          | In this session, learn how to integrate multidisciplinary projects, using architectural model for creating structural model. Understand the relationship between architectural models and structures and see how to maintain coordinated information.                                 | AEC      |
| August 2012      | AutoCAD Plant 3D: Advanced Isometrics                                            | This webinar will go over many of the issues faced with Isometric drawings in AutoCAD Plant 3D. The topics covered will give you a better understanding of how Isometric drawings are created and how to configure and troubleshoot Isometric drawing problems.                       | AEC      |
| July 2012        | AutoCAD MAP 3D:<br>Troubleshooting FDO                                           | This presentation will help you troubleshoot connections via FDO to data sources outside the structure of the DWG. This encompasses a range of third party formats, this session will focus on those that have traditionally been the greatest pain points                            | AEC      |
| June 2012        | AutoCAD Civil 3D:<br>Troubleshooting Corridors                                   | Effectively troubleshoot corridor problems and easily determine the correct components to building the corridor that best fits your needs. Effectively troubleshoot corridor problems and easily determine the correct components to building the corridor that best fits your needs. | AEC      |

Autodesk Premium Support Customer Webcasts

| June 2012 | Autodesk Revit: DWG Interoperability with Revit | Learn the best practices for importing AutoCAD data into Revit and exporting Revit project data to AutoCAD. This session will review best practices, tips, and troubleshooting for both import and | AEC |
|-----------|-------------------------------------------------|----------------------------------------------------------------------------------------------------|-----|
|           |                                                 | export.                                                                                                    |     |

**Enterprise Systems** 

| Date         | Webinar Title and Link                                                                              | Description                                                                                                    | Category           |
|--------------|----------------------------------------------------------------------------------------------------|----------------------------------------------------------------------------------------------------|--------------------|
| August 2013  | Autodesk AutoCAD Electrical: Changing an ACAD Vanilla dwg to an ACADE dwg - Part 1: Tools           | How to Change AutoCAD drawings to<br>AutoCAD Electrical standards series 1-3                                                                                                    | Enterprise Systems |
| August 2013  | Autodesk AutoCAD Electrical:<br>Changing an ACAD Vanilla dwg to<br>an ACADE dwg - Part 2: Schematic | How to Change AutoCAD drawings to<br>AutoCAD Electrical standards series 2-3                                                                                                    | Enterprise Systems |
| August 2013  | Autodesk AutoCAD Electrical: Changing an ACAD Vanilla dwg to an ACADE dwg - Part 3: Attributes      | How to Change AutoCAD drawings to AutoCAD Electrical standards series 3-3.                                                                                                    | Enterprise Systems |
| July 2013    | Autodesk Inventor: Introduction to iMates                                                           | Introduction to working with iMates.                                                                                                    | Enterprise Systems |
| July 2013    | Autodesk Inventor: Workflows for placing iMates                                                     | Explaining workflows for placing iMates correctly.                                                                                                    | Enterprise Systems |
| October 2012 | Autodesk Vault: Connected<br>Workgroup Best Practices                                               | In this session, understand the term "Connected Workgroup" and things you should do if you are responsible for the data integrity in your Vault environment. Learn best practices and suggestions that have been shown to have a beneficial effect on replication. | Enterprise Systems |
| May 2012     | Autodesk Install and Deployment Best Practices 2013                                                 | Learn about the Autodesk Download<br>Manager, installation options, and best<br>practices for installing and deploying<br>your Autodesk software.                                                                                                    | Enterprise Systems |

Manufacturing

| Date          | Webinar Title and Link       | Description                                                                                                    | Category      |
|---------------|------------------------------|----------------------------------------------------------------------------------------------------|---------------|
| February 2014 | Wiring in AutoCAD Electrical | In this session, learn an overview of the wiring structure and functionality in ACAD Electrical. It introduces and explains the definition and creation of wires types, naming wire user columns and the usage of cable markers in ACADE. | Manufacturing |
| February 2014 | VRED 2014 SR1 Improvements   | In this video, we will cover the improvements that were made in VRED 2014 SR1 release.                                                                                                    | Manufacturing |
| February 2014 | VRED 2014 SR1 What's new     | This is a video that will take you through the new features that were added in VRED 2014 Sr1                                                                                                    | Manufacturing |

| Autodesk Premium Support Customer Webcasts |                                                                                         |                                                                                                    |               |  |
|--------------------------------------------|-----------------------------------------------------------------------------------------|----------------------------------------------------------------------------------------------------|---------------|--|
| July 2013                                  | Autodesk Showcase to Autodesk VRED Transition Video Series- Material Support            | In this Video we will show you how the Material Support Capabilities in Autodesk® VRED™ compared to Autodesk® Showcase®.                                                                                                    | Manufacturing |  |
| July 2013                                  | Autodesk Showcase to Autodesk VRED Transition Video Series Presentation & Communication | In this video we will compare Presentation & Communication Storytelling Capabilities in Autodesk® VRED Design™ compared to Showcase Professional®                                                                                | Manufacturing |  |
| July 2013                                  | Autodesk Showcase to Autodesk VRED Transition Video Series- Rendering Modes             | In this demo we will compare Rendering Modes in VRED Design compared to Showcase Professional.                                                                                                    | Manufacturing |  |
| July 2013                                  | Autodesk Showcase to Autodesk VRED Transition Video Series- Data Interoperability       | In this Video we will Compare Data Interoperability between Autodesk® Showcase® and Autodesk® VRED™                                                                                                    | Manufacturing |  |
| July 2013                                  | Autodesk Showcase to Autodesk VRED Transition Video Series- Data Preparation            | In this Video we will compare the Data Preparation capabilities in Autodesk® VRED™ compared to Autodesk® Showcase®.                                                                                                    | Manufacturing |  |
| July 2013                                  | Autodesk Showcase to Autodesk VRED Transition Video Series- Creating Lights             | I this Video we will compare how you create lights in Autodesk® VRED™ compared to Autodesk® Showcase®.                                                                                                    | Manufacturing |  |
| January 2013                               | Autodesk Inventor: Content Center Family Template Editing and Refreshing                | In this session look at the workflow for editing the template of a Content Center family. See how to propagate the changes in the family members in the assemblies of the project.                                               | Manufacturing |  |
| January 2013                               | AutoCAD Electrical: Catalog Family Table Creation                                       | In this session, learn an overview of the default catalog database in ACADE, ways to add in new table family codes into the catalog lookup file and lastly how to create mapping file to override the existing family tag names. | Manufacturing |  |
| January 2013                               | 2013 Suites Workflows: Inventor to Showcase for Inventor users                          | In this session, see and understand the workflows to bring Inventor data into Showcase.                                                                                                    | Manufacturing |  |
| October 2012                               | Autodesk Inventor: Optimizing for<br>Large Assemblies                                   | In this session, learn how to optimize<br>Autodesk Inventor for use with Large<br>Assemblies                                                                                                    | Manufacturing |  |
| October 2012                               | AutoCAD Electrical: PLC (Programmable Logic Controller)                                 | This session will cover an overview of Programmable Logic Controllers (PLC), creating a new PLC module in AutoCAD Electrical, and inserting and editing PLC modules.                                                             | Manufacturing |  |
| August 2012                                | Autodesk Inventor: Assigning Components to Layers                                       | Learn how to color a component in a hidden line drawing view by seeing how to assign all edges of a part to a new layer via a macro.                                                                                             | Manufacturing |  |
| August 2012                                | Autodesk Inventor: Detecting out of date documents                                      | See how to find out which components in an assembly are out of date.                                                                                                    | Manufacturing |  |
| August 2012                                | Autodesk Inventor: AutoCAD<br>Data Exchange Workflows                                   | In this session, see the many different ways to transfer information from Inventor into AutoCAD or AutoCAD Mechanical. Learn the criteria you will need to consider when planning your approach.                                 | Manufacturing |  |

Autodesk Premium Support Customer Webcasts

| August 2012 | Autodesk Inventor: Multi-<br>processor Usage                                   | In this session, understand processor usage for Autodesk Inventor and see if you can use more of your processors capacity.                                                         | Manufacturing |
|-------------|--------------------------------------------------------------------------------|----------------------------------------------------------------------------------------------------|---------------|
| June 2012   | Autodesk Inventor: Document<br>Management                                      | Learn about the best practices for copying and renaming the Inventor documents.                                                                                                    | Manufacturing |
| June 2012   | Autodesk Inventor: Insert<br>Spreadsheets in Drawings                          | In this session, learn best practices for inserting Excel spreadsheets in Inventor drawings.                                                                                       | Manufacturing |
| June 2012   | Autodesk Inventor: Content<br>Center Family Template Editing<br>and Refreshing | In this session look at the workflow for editing the template of a Content Center family. See how to propagate the changes in the family members in the assemblies of the project. | Manufacturing |
| June 2012   | Autodesk Inventor: Derived Color Override Option                               | In this session learn about the "Use<br>Color override from source component"<br>option in the derived part dialog and its<br>effects                                              | Manufacturing |

#### Simulation

| Simulation       |                                                                                | T                                                                                                    | T          |
|------------------|--------------------------------------------------------------------------------|----------------------------------------------------------------------------------------------------|------------|
| Date             | Webinar Title and Link                                                         | Description                                                                                                    | Category   |
| February<br>2014 | What if my material is not available in the Autodesk Moldflow database?        | When the material you want to use is unavailable you have to sometimes use a substitute material. This webcast covers the pro's and cons of doing so and gives several examples. | Simulation |
| January 2013     | Autodesk Simulation<br>Mechanical: Linear and Non-<br>linear Buckling Analysis | In this session, learn how to perform accurate linear and non-linear buckling analyses.                                                                                          | Simulation |
| January 2013     | Simulation CFD 2013:<br>Compressible Studies<br>Overview                       | In this webcast, learn about compressible flow and its types, understand considerations and assumptions prior to the modelling, go over material and how to review results.      | Simulation |
| January 2013     | Best Practices Web Series: Results Interpretation for Process Replication      | In this video of our best practices web series covering process replication we will focus will be on results interpretation.                                                     | Simulation |
| January 2013     | Best Practices Web Series: Material Selection for Process Replication          | This video in our best practices web series covers the material selection process and influence for process replication.                                                         | Simulation |
| December<br>2012 | Autodesk Simulation<br>Moldflow: Sink Mark<br>Prediction                       | In this session, learn how to identify potential surface defects due to sinks using Autodesk Moldflow.                                                                           | Simulation |
| December<br>2012 | Autodesk Simulation Moldflow: Gate Location and Optimization                   | This webinar will cover gate location influence, and optimization.                                                                                                    | Simulation |
| November<br>2012 | Best Practices Web Series:<br>Process Settings for Process<br>Replication      | This video in our best practices web series covers process replication. The focus will be on the process settings.                                                               | Simulation |
| November<br>2012 | Best Practices Web Series:<br>Model Preparation for Process<br>Replication     | This video in our best practices web series covers process replication. The focus will be on model preparation.                                                                  | Simulation |
| November<br>2012 | Best Practices Web Series: Process Replication Introduction                    | This video is an introduction to the process replication web series.                                                                                                    | Simulation |

| Autodesk Premium Support Customer Webcasts |                                                                                                    |                                                                                                    |            |  |
|--------------------------------------------|----------------------------------------------------------------------------------------------------|----------------------------------------------------------------------------------------------------|------------|--|
| October 2012                               | Autodesk Simulation CFD: Radiation in Electronic Systems                                                 | In this webcast, learn about Radiation and its importance for Electronic Systems.                                                                                                    | Simulation |  |
| October 2012                               | Autodesk Simulation Moldflow: Weld Line Prediction                                                       | In this presentation, learn about weld lines and how to using Autodesk Simulation Moldflow to accurately predict weld lines.                                                                                                    | Simulation |  |
| October 2012                               | Autodesk Simulation<br>Mechanical/Multiphysics:<br>Thermal Stress Analysis                               | Learn more about thermal stress<br>analyses using the Autodesk Simulation<br>Mechanical or Multiphysics software and<br>learn how to interpret and extract useful<br>data from these analysis results.                               | Simulation |  |
| October 2012                               | Autodesk Simulation<br>Moldflow: Installation                                                            | This webinar will cover a complete overview of installing Autodesk Simulation Moldflow products, current and legacy.                                                                                                    | Simulation |  |
| October 2012                               | Autodesk Simulation Moldflow: Licensing                                                                  | This webinar will cover a complete overview of licensing for Autodesk Simulation Moldflow products, current and legacy.                                                                                                    | Simulation |  |
| October 2012                               | Autodesk Simulation Moldflow<br>Insight 2013: Inventor Fusion<br>Bi-directional workflow                 | In this webcast, learn how to leverage<br>Autodesk Inventor Fusion and its bi-<br>directional workflow with Autodesk<br>Simulation Moldflow Insight 2013.                                                                            | Simulation |  |
| July 2012                                  | Autodesk Simulation<br>Mechanical/Multiphysics: MES<br>Analysis of a 2D Model with<br>Non-linear Contact | In this presentation, you will learn about 2D analyses using Autodesk Simulation Mechanical or Multiphysics to performing a non-linear surface-to- surface contact analysis and understand how to interpret and extract useful data. | Simulation |  |
| July 2012                                  | Autodesk Simulation Moldflow<br>Insight: Cool FEM Model<br>Preparation & Workflows                       | Get an Overview of Cool FEM and a understanding of two workflows for the Model preparation. Learn some tips and tricks for Cool FEM.                                                                                                 | Simulation |  |
| July 2012                                  | Autodesk Simulation CFD:<br>Modeling Heat Exchangers                                                     | In this webcast, learn how to model a heat exchanger for CFD. Understand the considerations and assumptions needed before modeling and understand some guidelines to follow.                                                         | Simulation |  |

## **Media and Entertainment**

| Date             | Webinar Title and Link                              | Description                                                                                                    | Category                   |
|------------------|-----------------------------------------------------|----------------------------------------------------------------------------------------------------|----------------------------|
| July 2014        | Maya Modeling toolkit                               | This presentation is an overview of the Modeling Toolkit which was introduced in Maya 2014. This will include a look at the selection options, editing, shrinkwrap and retopoligizing features. | Media and<br>Entertainment |
| July 2014        | Using Alembic and FBX to share 3D data              | This webinar gives an overview of sharing 3D data via Alembic and FBX.                                                                                                    | Media and<br>Entertainment |
| January<br>2013  | Autodesk Showcase: General<br>Workflow              | In this webcasts, see and learn the general workflow of using Autodesk showcase with your project.                                                                                              | Media and<br>Entertainment |
| November<br>2012 | 3ds Max: Managing suite and Non suite license usage | In this session, learn how to efficiently manage your suite and non-suite licenses and improve the flexibility of your network licensing.                                                       | Media and<br>Entertainment |

Autodesk Premium Support Customer Webcasts

| 7 tatoacont i it | Autodesk i femiliani Support Sustomer Webcasts |                                                                                                    |                            |  |
|------------------|------------------------------------------------|----------------------------------------------------------------------------------------------------|----------------------------|--|
| July 2012        | Maya: Troubleshooting mental ray for Maya      | This tutorial will show you how to troubleshoot some of the main issues you may encounter while using mental ray with Maya. You will learn how to troubleshoot batch renders, interpret log files, optimize memory use, troubleshoot mixed operating system rendering environments and troubleshoot washed out physical sun & sky renders. | Media and<br>Entertainment |  |
| July 2012        | 3ds Max: Troubleshooting File<br>Bloat         | In this session, learn the symptoms, causes, and steps you need to know to resolve file bloat problems. See what it takes to make sure the issue doesn't happen again in the future.                                                                                                    | Media and<br>Entertainment |  |

# **Questions?**

If you have any questions about these webcasts, or if you would like to suggest topics for future webcasts, please contact <a href="mailto:premium.support.training@autodesk.com">premium.support.training@autodesk.com</a>.

Autodesk is a registered trademark of Autodesk, Inc., and/or its subsidiaries and/or affiliates in the USA and/or other countries. All other brand names, product names, or trademarks belong to their respective holders. Autodesk reserves the right to alter product and services offerings, and specifications and pricing at any time without notice, and is not responsible for typographical or graphical errors that may appear in this document.

© 2012 Autodesk, Inc. All rights reserved.